# **TUKI ONGELMATILANTEISSA**

Jos LaCie-tuotteessasi on ongelma, seuraavassa taulukossa on saatavissa olevien resurssien luettelo, jonka avulla voit selvittää ongelman syyn.

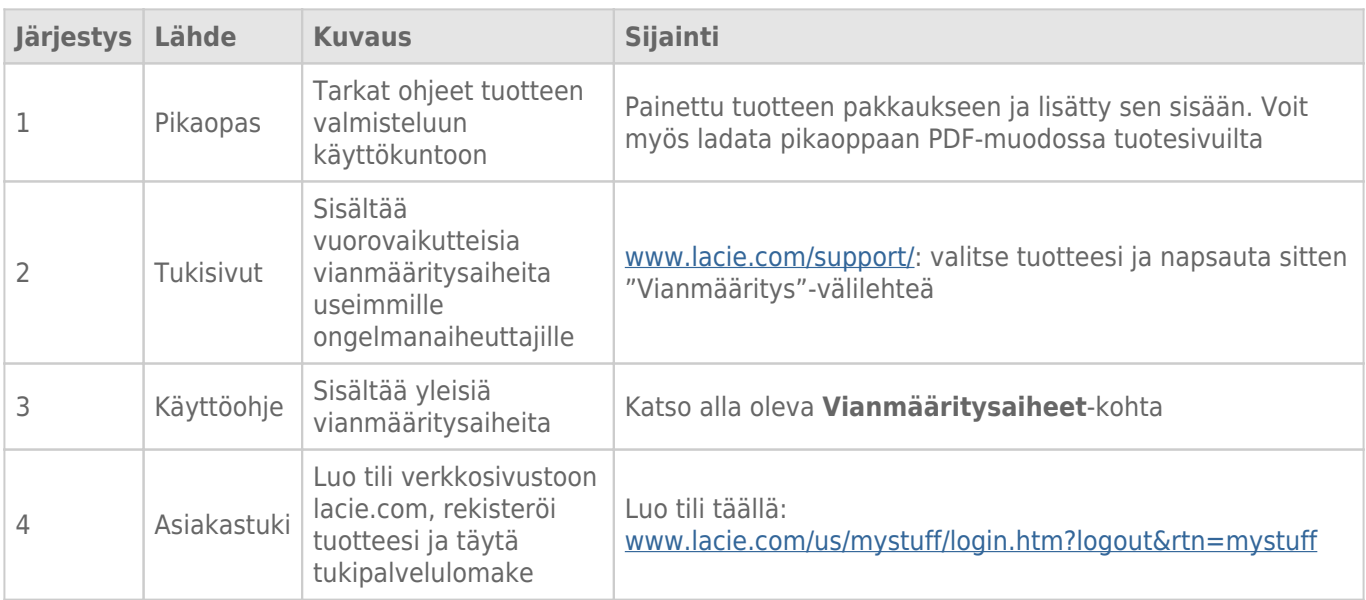

**Huomautus:** LaCie on sitoutunut tarjoamaan korkealaatuisia tuotteita, jotka tuovat lisäsisältöä sen asiakkaiden elämään. Jotta voit osaltasi auttaa LaCieta tarjoamaan parhaan mahdollisen asiakastuen, suosittelemme, että luot tilin ja rekisteröit tuotteesi osoitteessa [www.lacie.com/us/mystuff/login.htm?](http://www.lacie.com/us/mystuff/login.htm? logout&rtn=mystuff) [logout&rtn=mystuff](http://www.lacie.com/us/mystuff/login.htm? logout&rtn=mystuff). Voit antaa meille tärkeää palautetta, ja lisäksi saat ajantasaista tietoa LaCie-laitteestasi.

# VIANMÄÄRITYKSEN AIHEET

## Thunderbolt 2 -liitäntä (Mac)

#### Ongelma: En näe LaCie d2:ta, kun käytän Thunderbolt 2 -porttia.

[K: Onko samaan porttiin yhdistettynä muita Thunderbolt-tekniikan laitteita?](#page--1-0)

V: Irrota kaikki muut Thunderbolt-laitteet ja katso, tuleeko taltio näkyviin työpöydälle.

[K: Tuleeko/tulevatko taltioiden kuvake/kuvakkeet näkyviin työpöydälle?](#page--1-0)

V: Tallennusaseman kuvakkeiden tulisi näkyä työpöydälläsi. Varmista, että Finderin ulkoisten kiintolevyjen näytön ensisijaisuudeksi on valittu **Finder > Ensisijaisuudet > Yleiset**.

[K: Onko Thunderbolt 2 -tekniikan kotelo yhdistetty tietokoneeseen, joka tukee Thunderbolt 2 -tekniikkaa tai ensimmäisen](#page--1-0) [sukupolven Thunderbolt-tekniikkaan?](#page--1-0)

V: Thunderbolt-tekniikan liitäntätyyppi Mac-tietokoneeseen on Mini DiplayPort. Vanhemmat Macintosh-tietokoneet sisältävät yhden tai useamman Mini DisplayPortin, mutta niitä käytetään vain liittämään yksi tai useampi monitori. Vanhat Mac-tietokoneet, joissa on Mini DisplayPort -portit, eivät tue Thunderbolt-tekniikan oheislaitteita.

[K: Noudatitko asennusohjeita tarkalleen?](#page--1-0)

V: Tarkista asennusvaiheet (ks. [Yhdistäminen](http://manuals.lacie.com/fi/manuals/d2-tbt2/connection)) ja varmista, että Thunderbolt-kaapelin molemmat päät on yhdistetty napakasti portteihin ja laite saa virtaa toimitetun virtalähteen kautta.

[K: Yhdistin kotelon tietokoneeseeni vanhemmalla Mini DisplayPort -kaapelilla, jota käytän näytöilleni. Miksi en näe taltioita](#page--1-0) [työpöydällä?](#page--1-0)

V: Tallennus vaatii erityisesti Thunderbolt-tekniikalle valmistetun kaapelin. Käytä LaCie-laitteen mukana tullutta Thunderbolt-kaapelia.

[K: Yhdistin Thunderbolt-tekniikkaa tukevan kaapelin tietokoneeseeni, mutta kotelo: \(a.\) ei käynnisty ja/tai \(b.\) ei saa](#page--1-0) [riittävästi virtaa.](#page--1-0)

V: Thunderbolt-koteloiden täytyy saada virtaa myös mukana tulevan virtalähteen kautta. Ks. [Yhdistäminen.](http://manuals.lacie.com/fi/manuals/d2-tbt2/connection)

[K: Onko Thunderbolt-tekniikan kaapelin molemmat päät liitetty hyvin?](#page--1-0)

V:

- Käytä vain mukana tullutta Thunderbolt-kaapelia.
- Tarkasta Thunderbolt-tekniikan kaapelin molemmat päät ja varmista, että ne on työnnetty kokonaan vastaaviin portteihin.
- Irrota Thunderbolt-tekniikan kaapeli ja odota 10 sekuntia, ennen kuin kytket sen takaisin.
- Jos asemaa ei edelleenkään tunnisteta, käynnistä tietokoneesi uudelleen ja yritä sitten uudelleen.

## USB 3.0 (PC/Mac)

#### Ongelma: Tiedostonsiirto tapahtuu liian hitaasti.

[K: Onko kiintolevyasema liitetty USB 3.0 -liitännän kautta tietokoneen tai keskittimen USB 2.0 -porttiin?](#page--1-0)

V: Jos kiintolevyasemasi on liitetty USB 2.0 -porttiin tai -keskittimeen, se on aivan normaalia. SuperSpeed USB 3.0 -laite voi toimia USB 3.0 -suorituskykytasolla vain, kun se on liitetty suoraan USB 3.0 -porttiin tai -keskittimeen. Muutoin USB 3.0 -laite toimii hitaammalla USB-siirtonopeudella.

[K: Käytätkö USB 3.0 -keskitintä, isäntäväyläsovitinta tai oheisliitäntälaitetta?](#page--1-0)

V: Tarkasta, että USB 3.0 -laitteesi SuperSpeed USB 3.0 -ohjaimet on asennettu oikein. Jos et ole asiasta varma, poista ohjaimien asennus ja asenna ne uudelleen.

[K: Tukeeko tietokoneesi tai käyttöjärjestelmäsi SuperSpeed USB 3.0:aa?](#page--1-0)

V: Katso järjestelmän vähimmäisvaatimukset tuotteen pakkauksesta tai tuotteen tukisivustolta osoitteessa [www.lacie.com/support/](http://www.lacie.com/support/).

[K: Rajoittaako tietokoneesi sisäinen kiintolevyasema siirtonopeuksia?](#page--1-0)

V: Jos tietokoneessasi on hidas sisäinen kiintolevy (tyypillisesti muistikirjamikrossa tai netbook-kannettavassa), se rajoittaa siirtonopeutta, koska sisäisen aseman siirtonopeus on huomattavasti pienempi kuin LaCie-kiintolevysi.

## Yleisiä ohjeita

#### Ongelma: Sain virheviestin, jonka mukaan kiintolevyasema on irrotettu

[K: Tapahtuiko tämä, kun tietokone oli poistumassa lepotilasta?](#page--1-0)

V: Jätä tämä viesti huomiotta. Kiintolevyasema liittyy uudelleen työpöydälle. LaCie-kiintolevyasemat säästävät virtaa siirtymällä lepotilaan, kun tietokone kytketään lepotilaan. Kun tietokone herätetään lepotilasta, tietokone ei välttämättä anna kiintolevyasemalle tarpeeksi aikaa herätä lepotilasta.

### Ongelma: Järjestelmän näyttämä käytettävissä oleva levytila vaikuttaa virheelliseltä.

[K: Siirsin juuri paljon tiedostoja roskakoriin kiintolevyasemaltani. Miksei tämä näy käytettävissä olevan tilan määrässä?](#page--1-0)

V: Levytilaa ei vapauteta, ennen kuin tiedosto on poistettu kokonaan. Jotta voit poistaa tiedostot pysyvästi, tyhjennä roskakori.

[K: Miksi taltion kapasiteetti on pienempi kuin ilmoitettu?](#page--1-0)

V: Alustuksen jälkeen käytettävissä oleva kiintolevyaseman tallennustila on pienempi kuin pakkauksen kyljessä lukee. Erotus perustuu siihen, miten käyttöjärjestelmä näkee levytilan. Esimerkiksi kiintolevy, jolle voi tallentaa 500 000 000 000 tavua, on luvulla 1 000 000 000 (giga) jaettuna yhtä kuin 500 Gt. Tämä on todellinen tallennustila, joka näkyy valmistajan pakkauksessa. Käyttöjärjestelmä käyttää hieman erilaista matematiikkaa jakamalla 500 000 000 000 luvulla 1 073 741 824, minkä perusteella kokonaistila on 466 Gt.

## Mac

#### Ongelma: Kiintolevyaseman kuvake ei näy tietokoneellani.

[K: Onko Finder määritetty näyttämään kiintolevyasemat työpöydällä?](#page--1-0)

V: Tarkista **Finder > Asetukset > Yleinen-välilehti > Näytä nämä kohteet työpöydällä:**. Varmista, että **Kiintolevyasemat** on valittuna.

[K: Noudatitko asennusohjeita tarkalleen?](#page--1-0)

V:

- Tarkista asennusvaiheet (ks. kohta [Yhdistäminen\)](http://manuals.lacie.com/fi/manuals/d2-tbt2/connection).
- Varmista, että virtalähde on liitetty toimivaan pistorasiaan tai jakorasiaan, ja että LaCie d2:n virtapainike sekä jakorasian virtapainike (jos käytettävissä) ovat kytkettyinä päälle.
- Tarkasta liitäntäjohdon molemmat päät ja varmista, että ne on työnnetty kokonaan vastaaviin portteihinsa.
- Irrota johto ja odota sitten 10 sekuntia, ennen kuin kytket sen takaisin.
- Jos kiintolevyasemaa ei edelleenkään tunnisteta, käynnistä tietokoneesi uudelleen ja yritä sitten uudelleen.

### Ongelma: Saan tiedoston siirtovirheviestejä ja/tai Time Machine ei toimi.

[K: Saitko "Error -50" \(Virhe - 50\) -viestin kopioidessasi levylle?](#page--1-0)

V: Kopioitaessa tiedostoja tai kansioita tietokoneelta FAT 32 -taltioon tiettyjä merkkejä ei voi kopioida. Näitä merkkejä ovat muun muassa seuraavat:

 $? < > / \;$ 

LaCie ei suosittele FAT32-tiedostojärjestelmän käyttöä tuotteesi kanssa, koska se ei tarjoa optimaalista suorituskykyä. Kohdassa [Valinnainen alustus ja osiointi](http://manuals.lacie.com/fi/manuals/d2-tbt2/formatting) on lisätietoja tiedostojärjestelmän valitsemisesta. Lisäksi Time Machine on yhteensopiva vain HFS+- tai HFS+ (Loki) -muodossa alustettujen kiintolevyasemien kanssa. Alusta kiintolevyasema yhteensopivaksi Time Machine kanssa.

## **Windows**

#### Ongelma: Kiintolevy ei ilmesty tietokoneelleni.

[K: Onko USB 3.0 -kaapelin molemmat päät liitetty kunnolla?](#page--1-0)

V:

- Käytä vain USB 3.0 -kaapelia.
- Tarkasta johdon molemmat päät ja varmista, että ne on työnnetty kokonaan vastaaviin portteihinsa.
- Irrota johto ja odota sitten 10 sekuntia, ennen kuin kytket sen takaisin.
- Jos kiintolevyasemaa ei edelleenkään tunnisteta, käynnistä tietokoneesi uudelleen ja yritä sitten uudelleen.

[K: Onko virtalähde kytketty?](#page--1-0)

V: Varmista, että virtalähde on liitetty toimivaan pistorasiaan tai jakorasiaan, ja että LaCie d2:n virtapainike sekä jakorasian virtapainike (jos käytettävissä) ovat kytkettyinä päälle.

[K: Näkyykö kiintolevyasema laitehallinnassa?](#page--1-0)

V: Kaikki LaCie-kiintolevyasemat näkyvät vähintään yhdessä kohdassa laitehallinnassa.

Siirry Laitehallintaan valitsemalla **Käynnistä** ja valitsemalla valikosta **Suorita**. Jos käyttöjärjestelmäsi on Windows Vista, "Suorita"-valinta ei näy valmiiksi, joten sinun on painettava näppäimistösi [Windows-näppäintä] ja [R]-näppäintä.

#### Syötä komento: **devmgmt.msc**

Valitse **OK**, jolloin Laitehallinta avautuu. Vianmääritystietoja on **Levyasemat**-kohdassa. Voi olla, että on tarpeen napsauttaa vasemman puolen **+**-painiketta.

\\Jos et ole varma, onko kiintolevyasemasi luettelossa, irrota ja kiinnitä se uudelleen. Luettelon muuttuva kohta on LaCie-kiintolevyasemasi.

[K: Onko kiintolevyasemasi vieressä epätavallinen kuvake?](#page--1-0)

V: Windowsin laitehallinta pystyy yleensä antamaan tietoja lisävarusteiden vioista. Se ei näytä tarkkaa syytä tai ratkaisua, mutta se voi auttaa useimpien ongelmien vianmäärityksessä.

Ongelman aiheuttavan laitteen huomaa sen epätavallisesta kuvakkeesta. Laitteen tyyppiin perustuvan normaalin kuvakkeen sijaan se on huutomerkki, kysymysmerkki tai X.

Napsauta hiiren kakkospainikkeella tätä kuvaketta ja valitse **Ominaisuudet**. **Yleinen**-välilehdessä näkyy, miksi laite ei toimi.

Eikö ongelma vieläkään ratkea? Kyseessä saattaa olla laitteistovika tai muu ongelma. Ota yhteys asiakastukeen osoitteessa [www.lacie.com/support/](https://www.lacie.com/support/).